# **Wi Fi Hotspots Setting Up Public Wireless Internet Access**

Yeah, reviewing a books wi fi hotspots setting up public wireless internet access could increase your close friends listings. This is just one of the solutions for you to be successful. As understood, execution does not su

Comprehending as capably as contract even more than supplementary will come up with the money for each success. bordering to, the revelation as capably as sharpness of this wi fi hotspots setting up public wireless interne

How To Enable And Use Wi-Fi Hotspot On Android**How to set up a wifi hotspot on Android** Make MacBook a WiFi Hotspot How to make your Mac a WiFi hotspot and share How To Turn Windows 10 Computer Into a Wi-Fi Hotspot2016+ GM Cars Wifi Hotspot Setup *iPhone 7 - How to Set Up a Wifi Hotspot SYNC® Connect with Wi-Fi Hotspot Over* How to Setup WiFi Hotspot/Access Point | Kali LinuxHow to Create a WiFi Hotspot with Windows 7 How to set up the D-Link DIR-505 in Wi-Fi hotspot mode How to connect to your BMW's WiFi hotspot - BMW How-To iPhone 5: How to Setting up the hotspot Setting up a mobile hotspot in Windows 10 is easy. To begin, press the [Windows] key and click Settings. When Windows Settings appears, click Network & Internet and then..

How to set up a mobile hotspot with Windows 10 - TechRepublic

How to set up a Personal Hotspot on your iPhone or iPad Set up Personal Hotspot. Go to Settings > Cellular or Settings > Personal Hotspot. Tap the slider next to Allow Others... Connect to Personal Hotspot with Wi-Fi, Blue

# How to set up a Personal Hotspot on your iPhone or iPad ...

Set up as a WiFi hotspot. Set up as a WiFi hotspot. Find out how to change the WiFi network name and password on your device. Connect the device to the PC via the USB cable. Launch a web browser and in the address bar, ent

#### Set up as a WiFi hotspot - EE

Now, type the following command in the Command Prompt to change your network name and password for your Mobile (Wi-Fi) hotspot. Then press enter key. netsh wlan set hostednetwork mode=allow ssid=<NetworkName> key=<Password

## How To Set Up A Wi-Fi Hotspot In Windows 10

Just download the Virgin Media Connect app and set it up once. See Signing in to the Virgin Media Connect app for details on how to do this. The Virgin Media Connect app will then remember you and automatically connect you

#### How to Connect to Wifi Hotspots | Virgin Media

Most of our smartphones and tablets work as mobile hotspots. A mobile hotspot provides a secure internet connection for other devices through Wi-Fi ®, Bluetooth ®, or a USB cable. Other hotspot options. You can also take y

Set Up a Mobile Hotspot - Wireless Support

Get online away from home with the BT Wi-Fi app Step 1: Install the BT Wi-fi app and log in. The BT Wi-fi app is available for smartphones and tablets that run iOS and... Step 2: Find a BT Wi-fi hotspot. Once set up, the a

### How to connect to BT Wi-Fi hotspots using your smartphone

Wi-Fi Hotspots Setting Up Public Wireless Internet Access Installing and operating a Wi-Fi hotspot allows you to attract customers and differentiate your business. Deploying even a small wireless network has proven to be a

Wi-Fi Hotspots: Setting Up Public Wireless Internet Access... Fix 'We can't set up mobile hotspot' Open Device Manager and expand the Network Adapters group of devices. Under this group, look for any devices that are disabled device has an arrow button over its icon. If you see any d

#### How to fix 'We can't set up mobile hotspot' on Windows 10

\* Free eBook Wi Fi Hotspots Setting Up Public Wireless Internet Access \* Uploaded By John Grisham, hotspots setting up public wireless internet access installing and operating a wi fi hotspot allows you to attract customer

# Wi Fi Hotspots Setting Up Public Wireless Internet Access PDF

Here's how you can turn your Windows 10 computer into a WiFi hotspot: Download and install the latest version of Connectify Hotspot on your laptop or PC. Give your Hotspot a Name (SSID) and Password. In releases since Hots

#### How to Set Up a WiFi Mobile Hotspot with Windows 10 and ...

Go to Settings > Personal Hotspot and toggle Personal Hotspot on. Remember the Wi-Fi password! Once Personal Hotspot is set up, use Instant Hotspot to share online access with your Mac, iPad, iPod Touch or another iPhone.

# How to Set Up and Use Personal Hotspot on iPhone

Setting up a wireless hotspot on Apple iPhone This will vary slightly depending on what version of iOS you're using. Open the Settingsapp and choose Mobile Dataor Mobile. Select Personal Hotspotfrom this menu.

### How to set up a mobile phone wi-fi hotspot - Which?

User's laptop/phone/tablet --> hotspot gateway --> your router and modem --> the internet With a gateway, a guest will select your Wi-Fi network on their device, and get automatically taken to a 'captive portal' web page o

How to Setup Guest WiFi | broadbandchoices

Last week, the La Porte Board of Public Works and Safety approved a grant agreement between the LPCSC and the La Porte Community Development Block Grant program, which will pay for installation of Wi-Fi hotspots at seven l

Wi-Fi hotspots set up around seven La Porte schools to aid ... Provide a name for your network, enter a passphrase, and choose the connection you want to share with devices that connect to that Wi-Fi network. Click the "Start Virtual Router" button, and you're done. You can even see a

How to Turn Your Windows PC Into a Wi-Fi Hotspot

The initiative is being implemented by Public Private Partnership Commission (PPPC) under the Digital Project Malawi and will lead to the setting up of 30 Wi-Fi hotspots including schools ...

Malawi to have free public Wi-Fi hotspot: TNM partners ... The best thing you can do is to set up a private Wi-Fi network if you need to connect your computer to the Internet and work on the go. If you have a smartphone, transform it into a Wi-Fi hotspot ...

#### Three interesting strategies to protect your phone's ...

On an iPhone, click Settings > Wi-Fi and turn on the Ask to Join Networks toggle switch. Many Android devices have a network notification setting under Settings > Connections > Wi-Fi > Advanced that can be disabled. On Mac

Copyright code : 32b65fa49c89d3c6dcd30f4be0643356

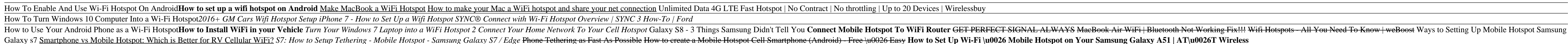